سامانه سام شهر

مرکز مطالعات و برنامه ریزی شهری و روستایی

**سامانه اطالع رسانی** این سامانه دارای بخش های معرفی، تقویم آموزشی، مدرسین، کتابخانه دیجیتال، راهنما و.... می باشد. با کلیک بر قسمت فراگیر می توانید وارد اکانت خود شوید.

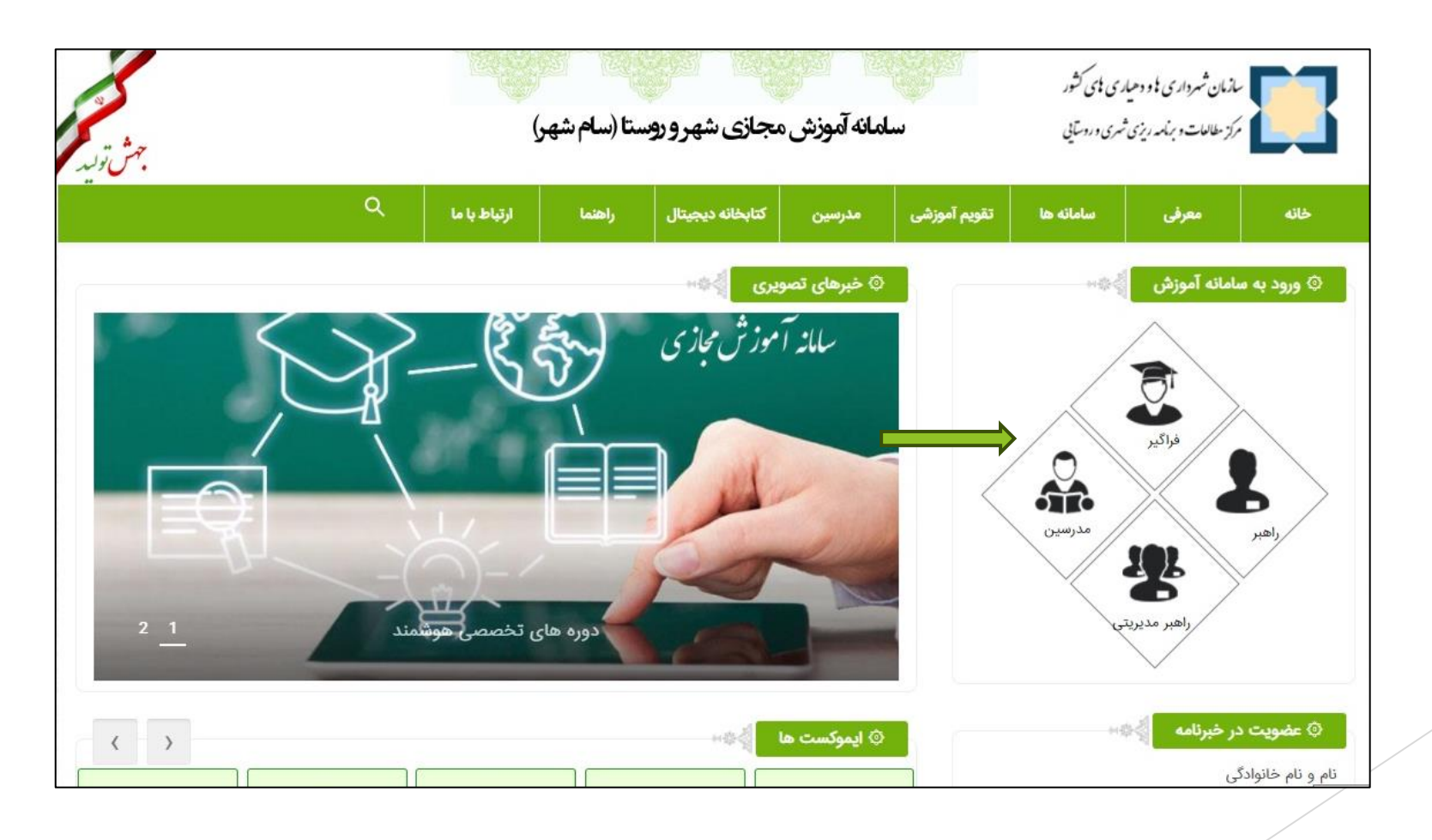

# **ورود فراگیران:**

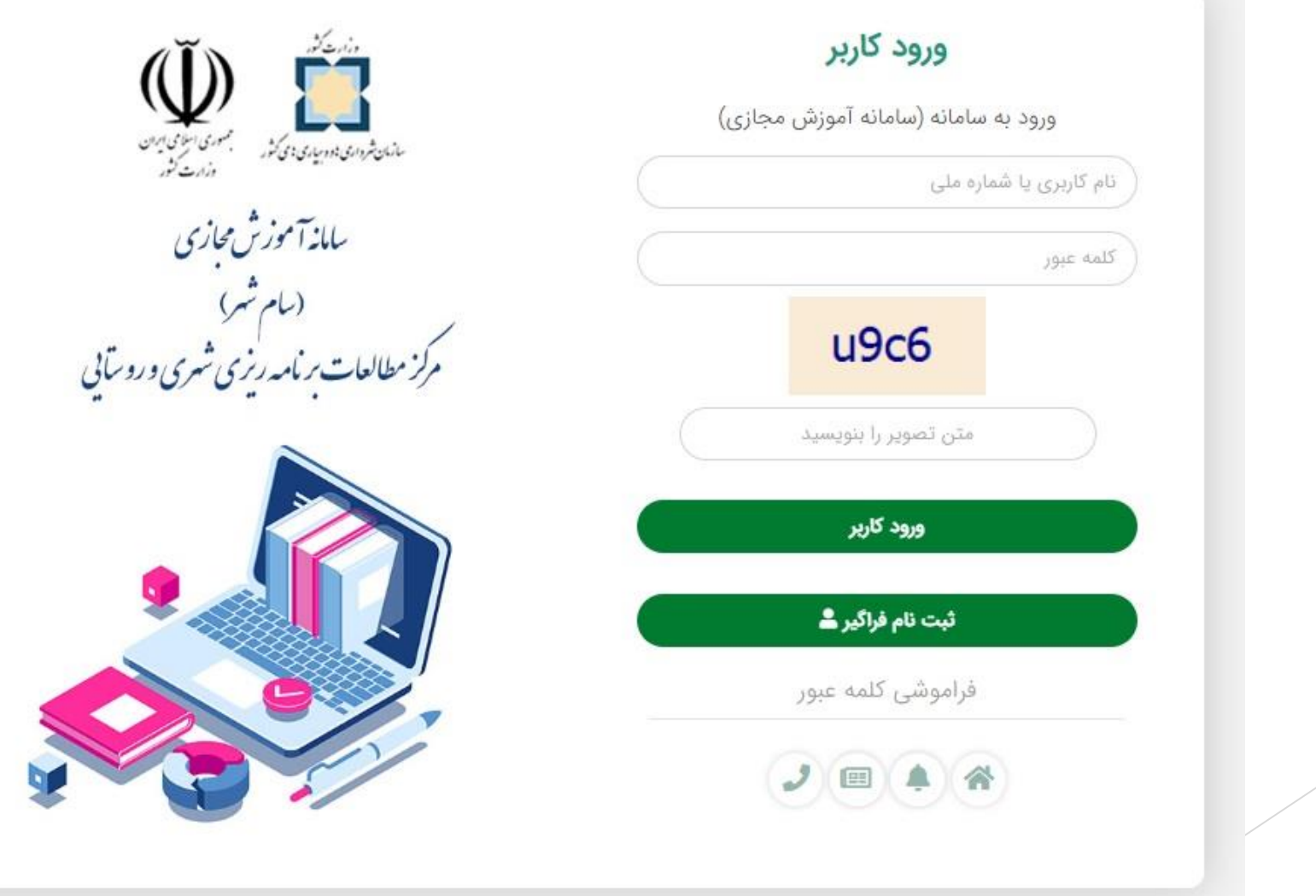

**صفحه اصلی پنل شخصی کاربر**

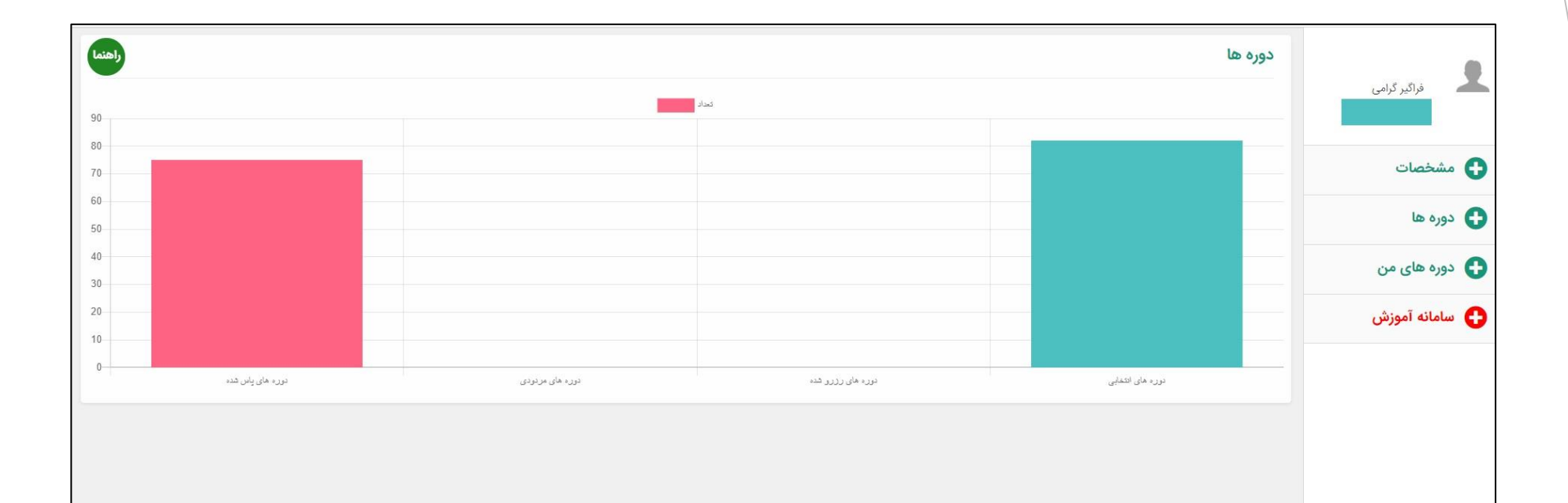

### **دوره ها:** فراگیران در هر لحظه به صورت آنالین می توانند جدیدترین دوره ها را رویت و انتخاب کنند و در صورت تمایل به انصراف تا 24 ساعت قادرند آن را کنسل نمایند.

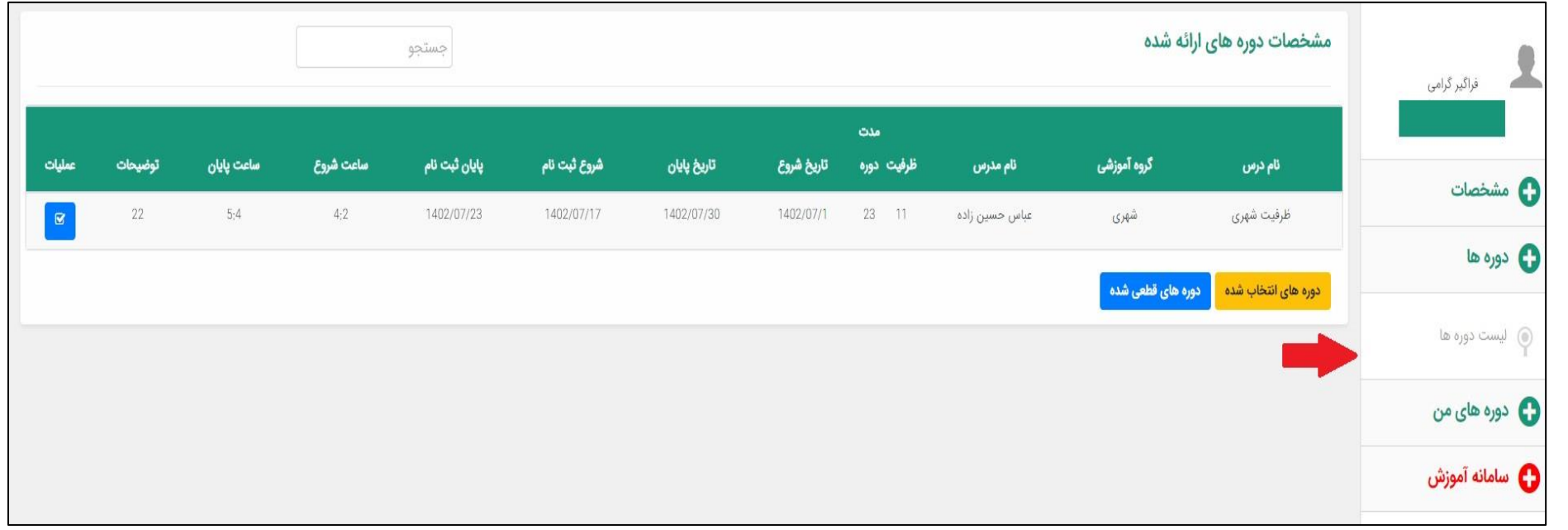

**نحوه انتخاب دوره**

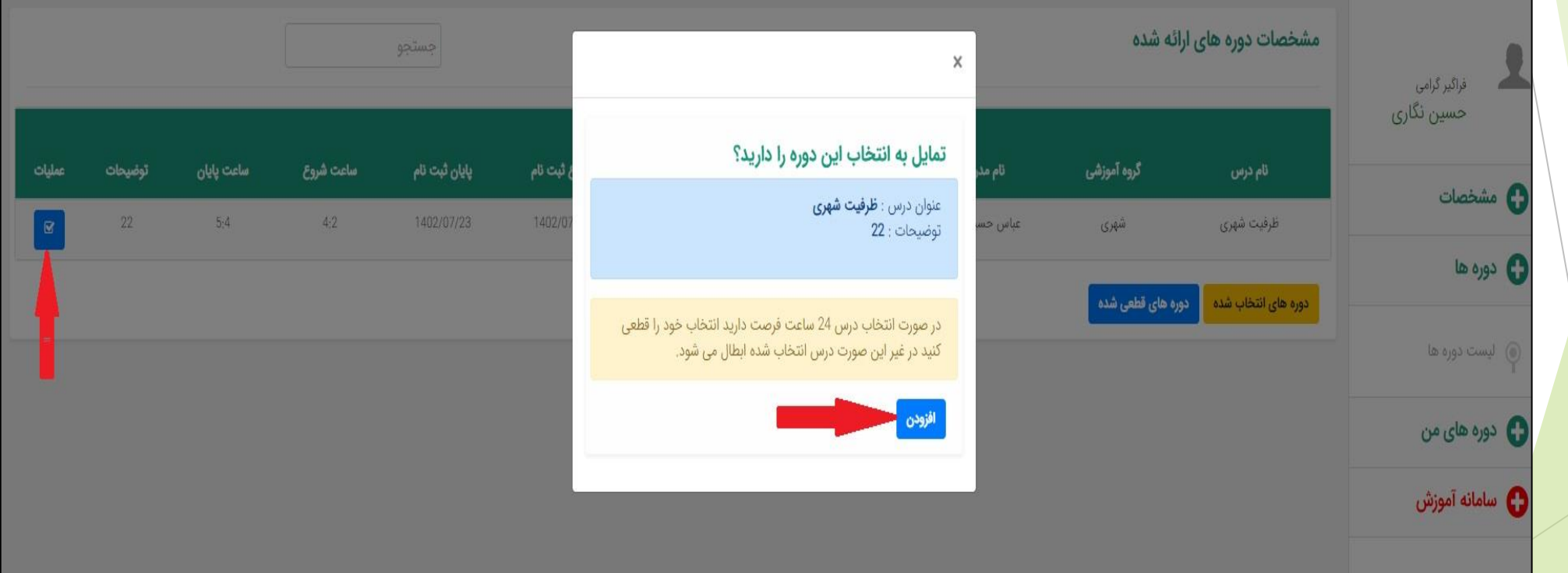

**پس از انتخاب دور به لیست دوره های انتخابی بروید:**

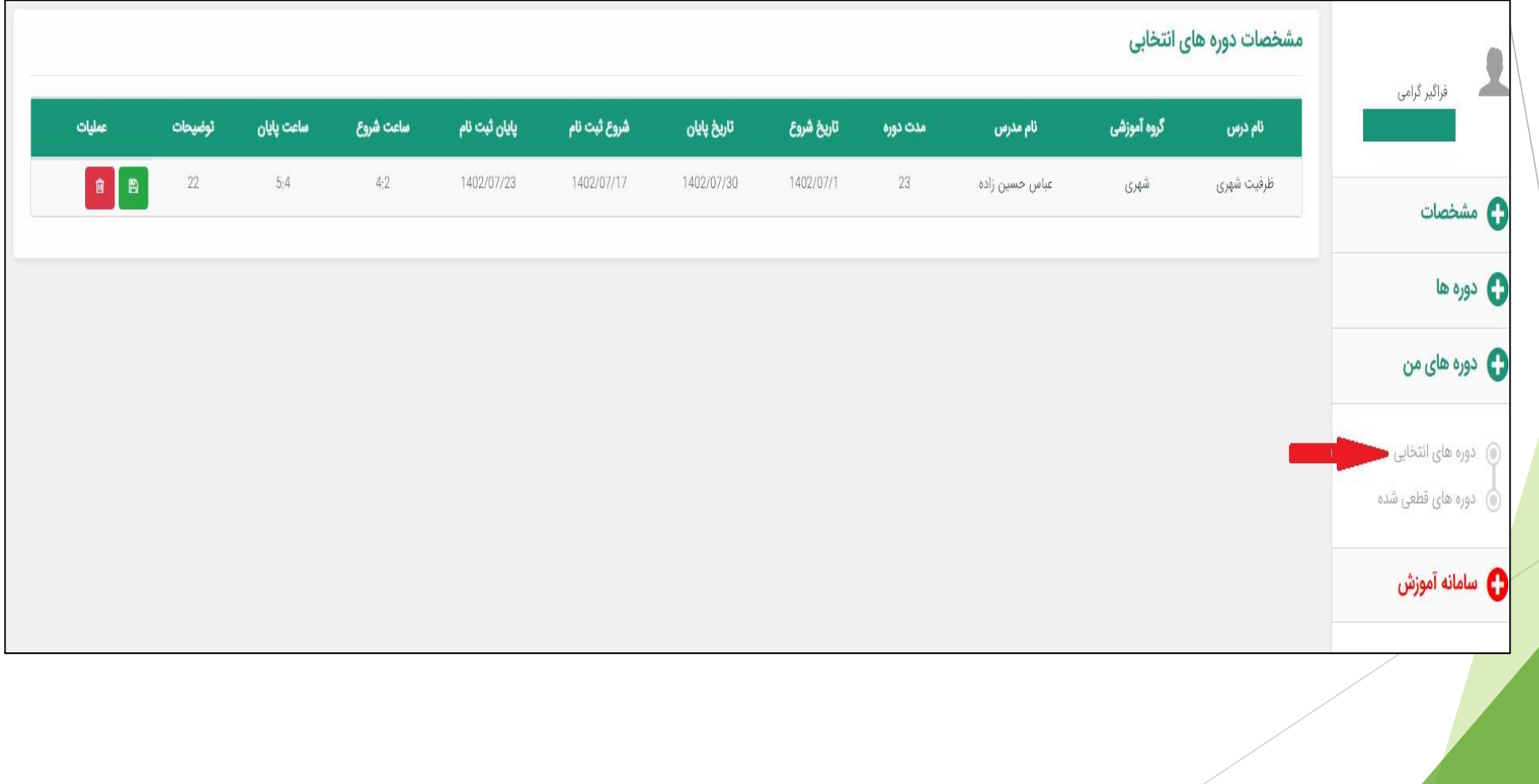

**بر روی دکمه مشخص شده کلیک کنید.**

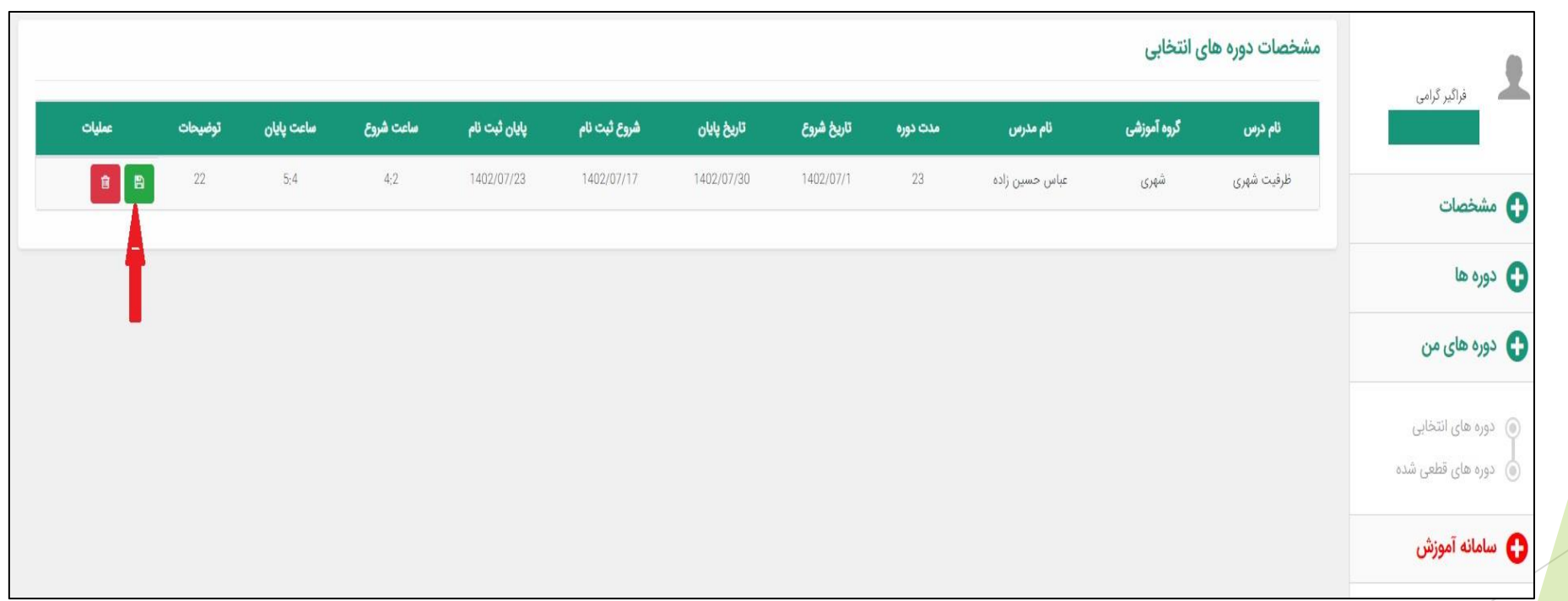

### **بر روی دکمه ثبت کلیک کنید.**

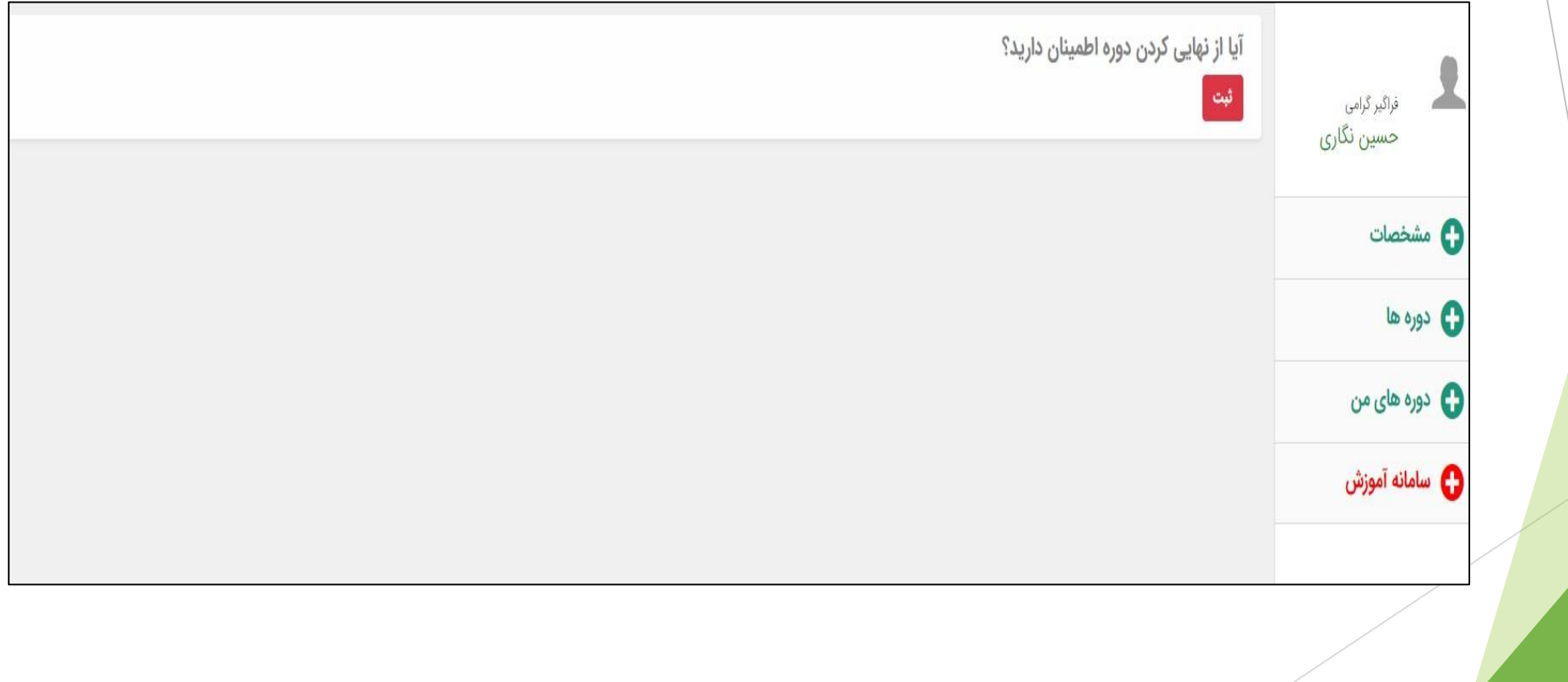

**پس از انتخاب دوره بر روی سامانه آموزش کلیک نمایید.**

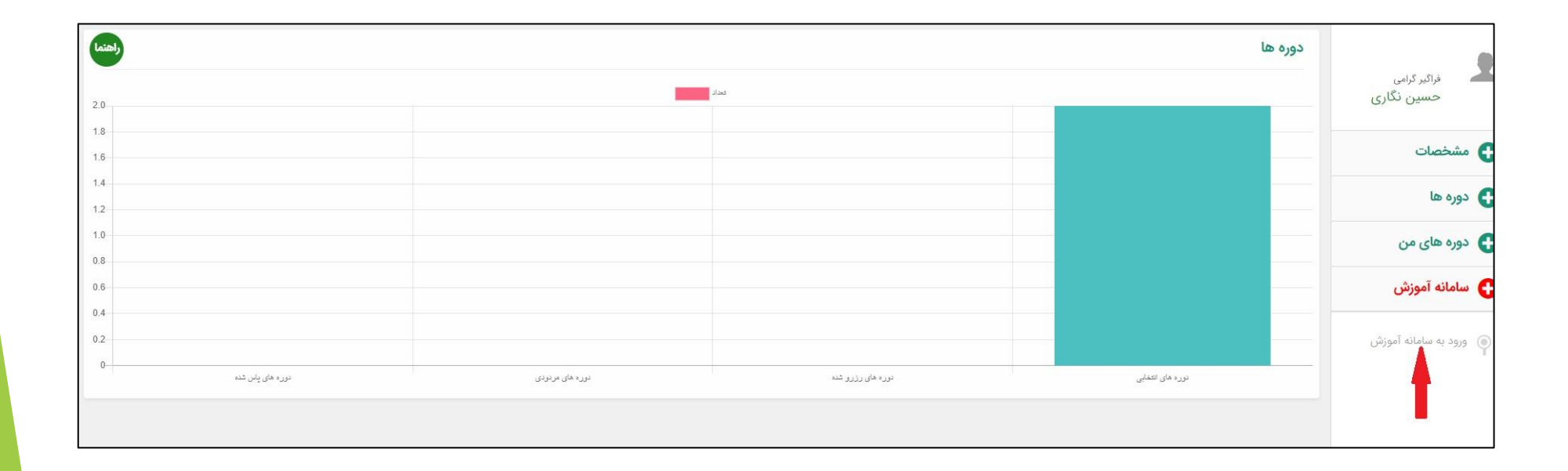

### **پس از ورود نام کاربری و کلمه عبور وارد سامانه شوید.**

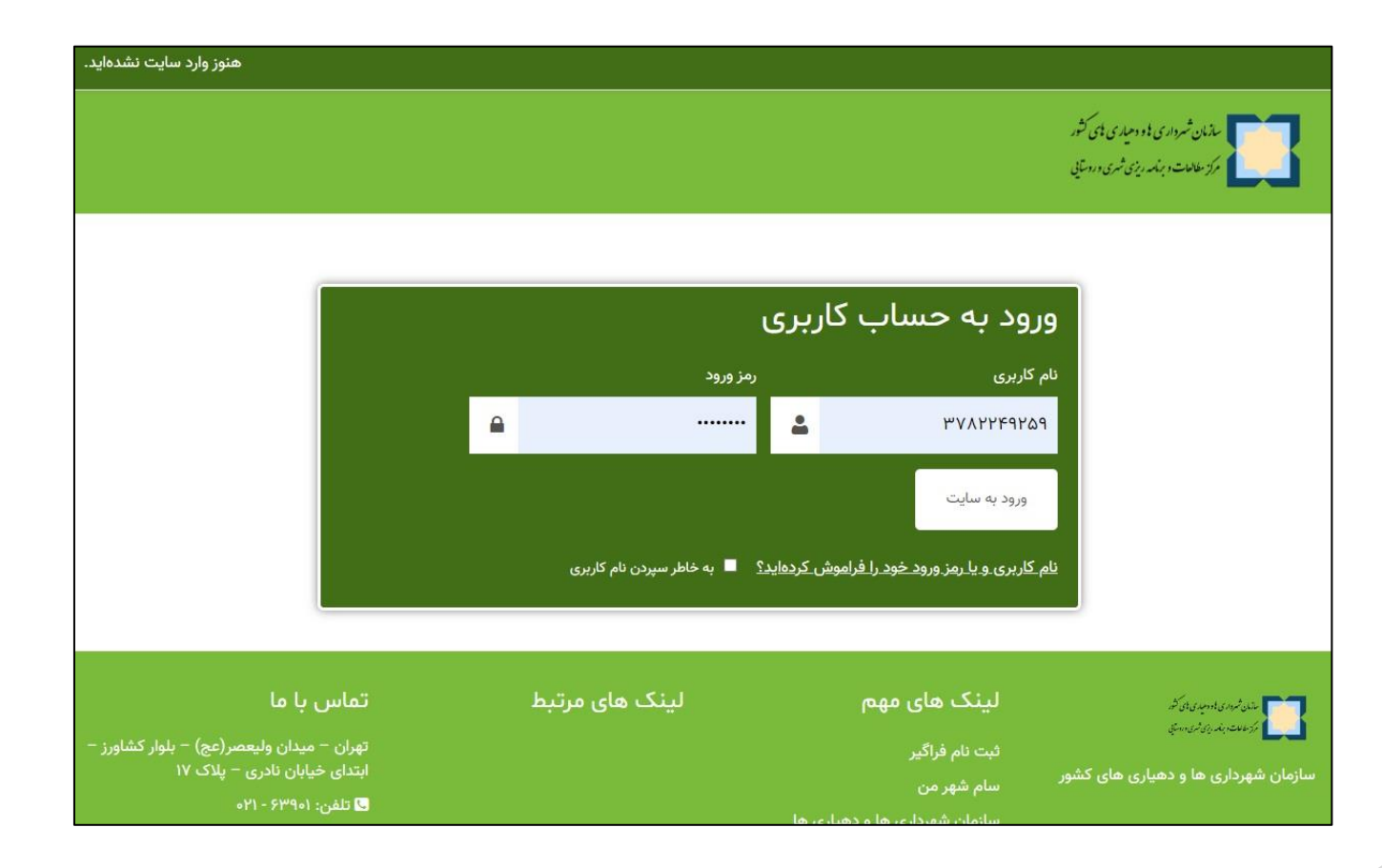

**سامانه آموزش:** میز کار

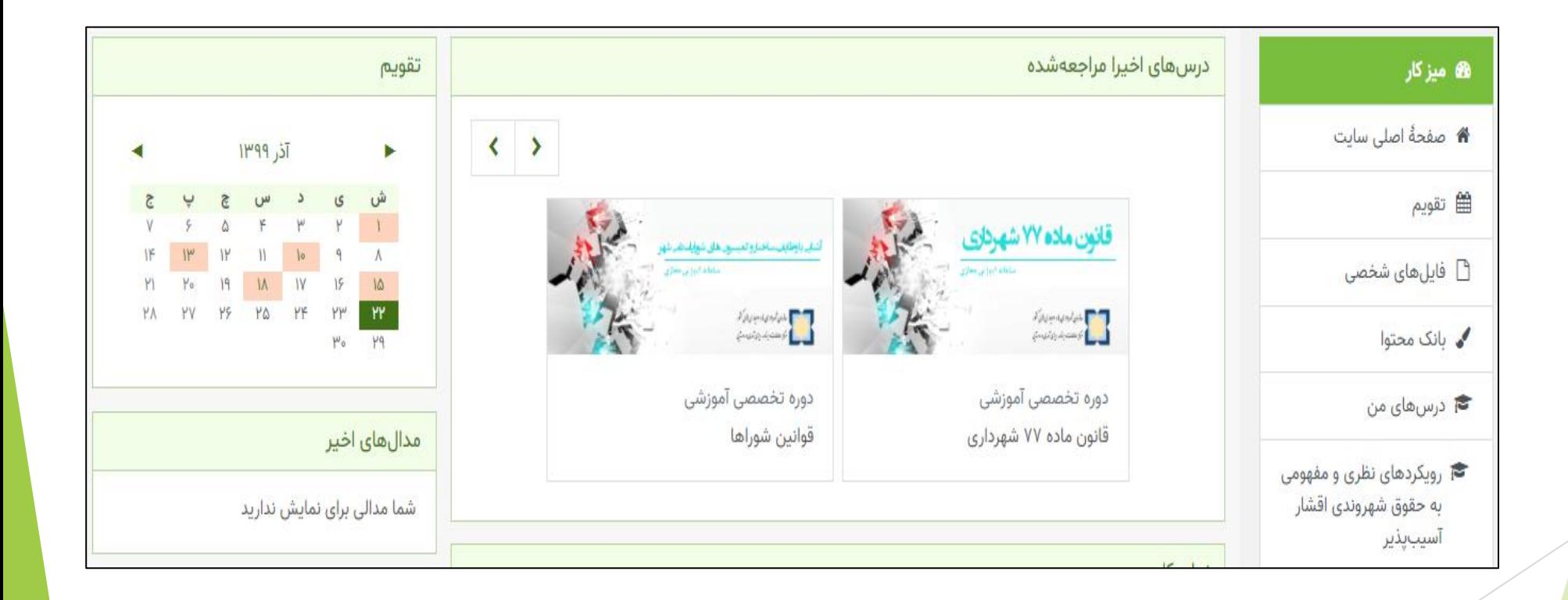

### **مشاهده و دانلود تمام دوره ها به صورت آنالین و نیز مشاهده تعداد بازدید هر دوره.**

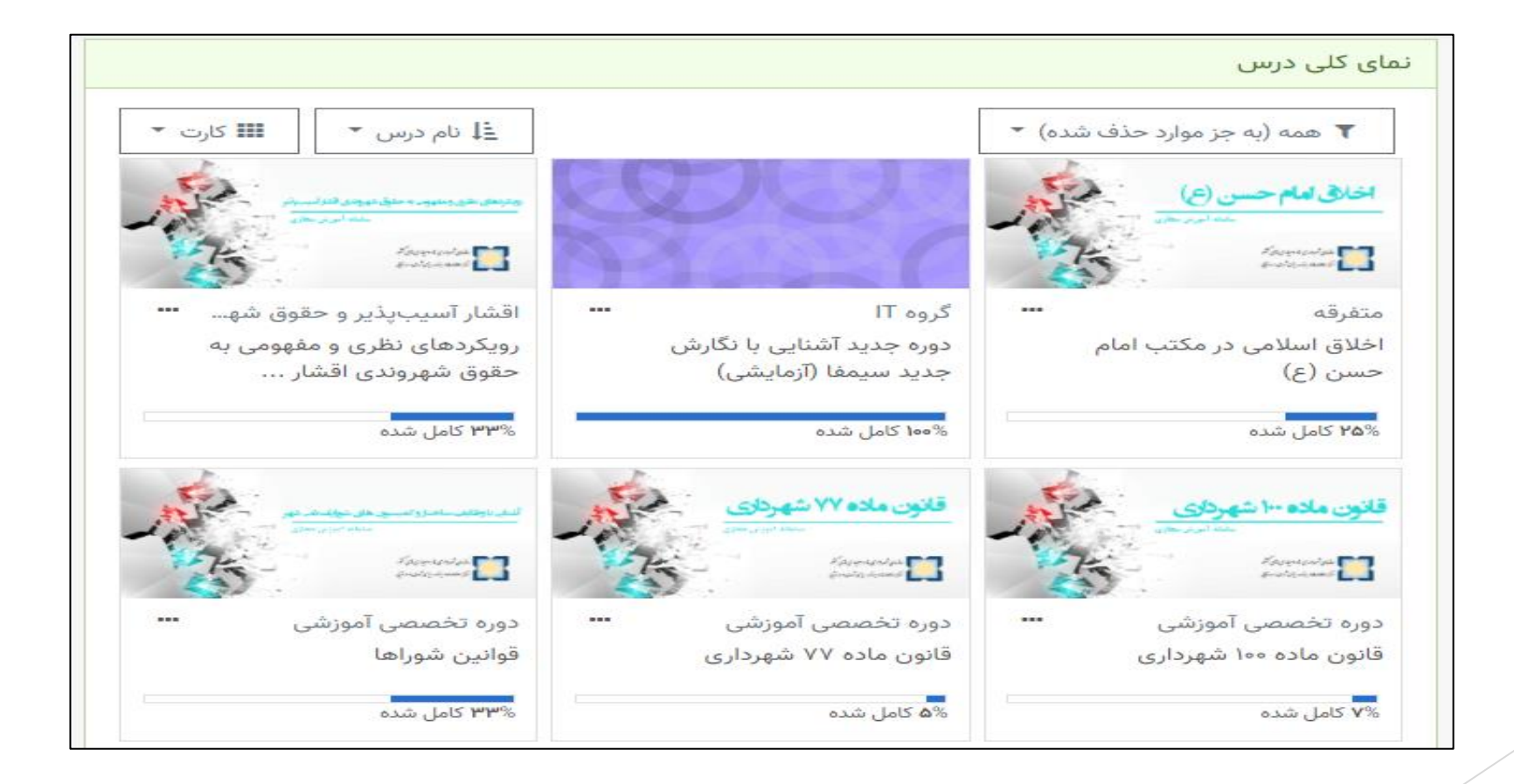

## **دروس در حال گذراندن:**

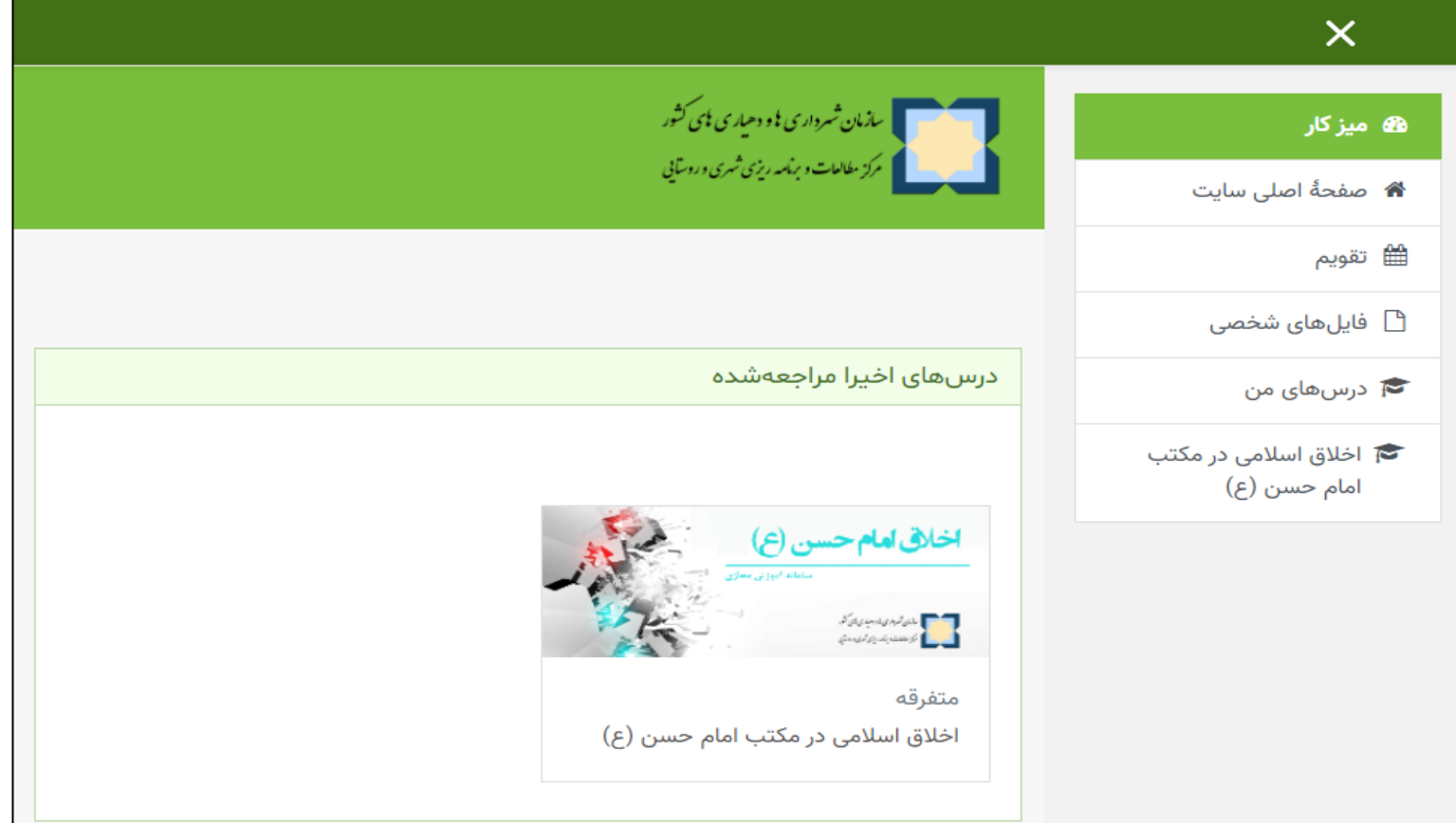

**محیط درس/دوره**

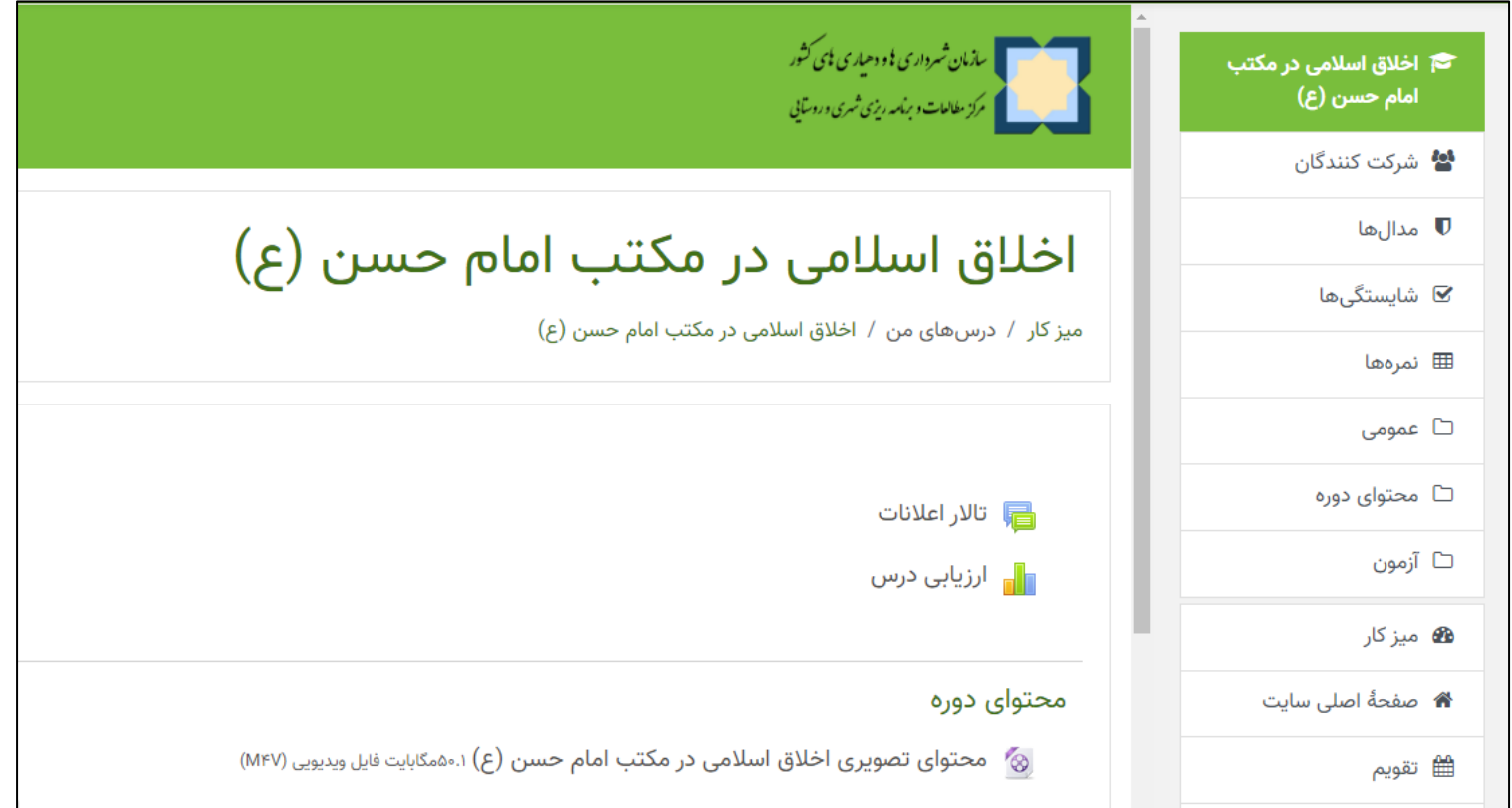

### **آزمون**

آزمون در بین امکانات سامانه از کاربرد و اهمیت ویژه ای برخوردار است لذا بطور جداگانه به ذکر برخی امکانات آن می پردازیم:

> ایجاد سوال از طریق ثبت دستی فراخوانی سوال از فایل(در قالب های استاندارد) فراخوانی از بانک سؤال

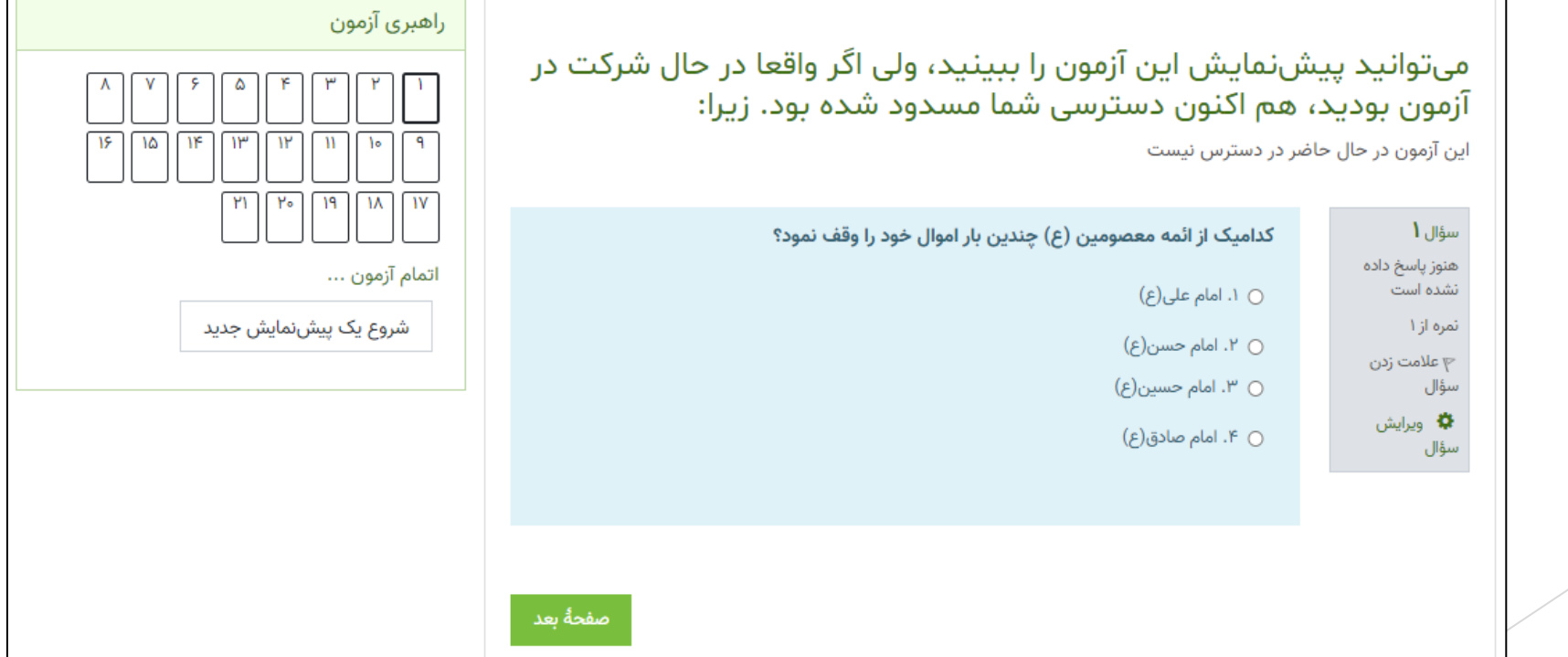

#### **سیاست های برگزاری آزمون**

تعیین دفعات مجاز آزمون تعیین بازه زمانی پاسخگویی به آزمون تعیین مدت زمان آزمون تعیین رفتار سامانه با کاربرانی که در زمان مقرر آزمون را به پایان نمی رسانند تعیین شیوه نمره دهی برای پاسخگویی متعدد )حداکثر، میانگین، آخرین و ...( تعیین تصادفی بودن یا نبودن ترتیب سواالت آزمون تعیین تعداد سؤاالت قابل نمایش در هر صفحه تعیین امکان یا عدم امکان بازگشت به سؤال قبلی و تغییر پاسخ تعیین تصادفی بودن یا نبودن ترتیب گزینه های سؤاالت تعیین بازخوردها در مراحل مختلف برگزاری (شروع، حین آزمون و پایان) مانند گزینه صحیح سؤال، نمره پایانی و...

### **نتایج آزمون**

امکان مشاهده نمره، زمان شروع، پایان و مدت زمان پاسخ دهی هر کاربر مشاهده پاسخ های هر کاربر به هر سؤال ساخت گزارش های آماری از نمرات کاربران دریافت اطالعات فوق در قالب خروجیExcel

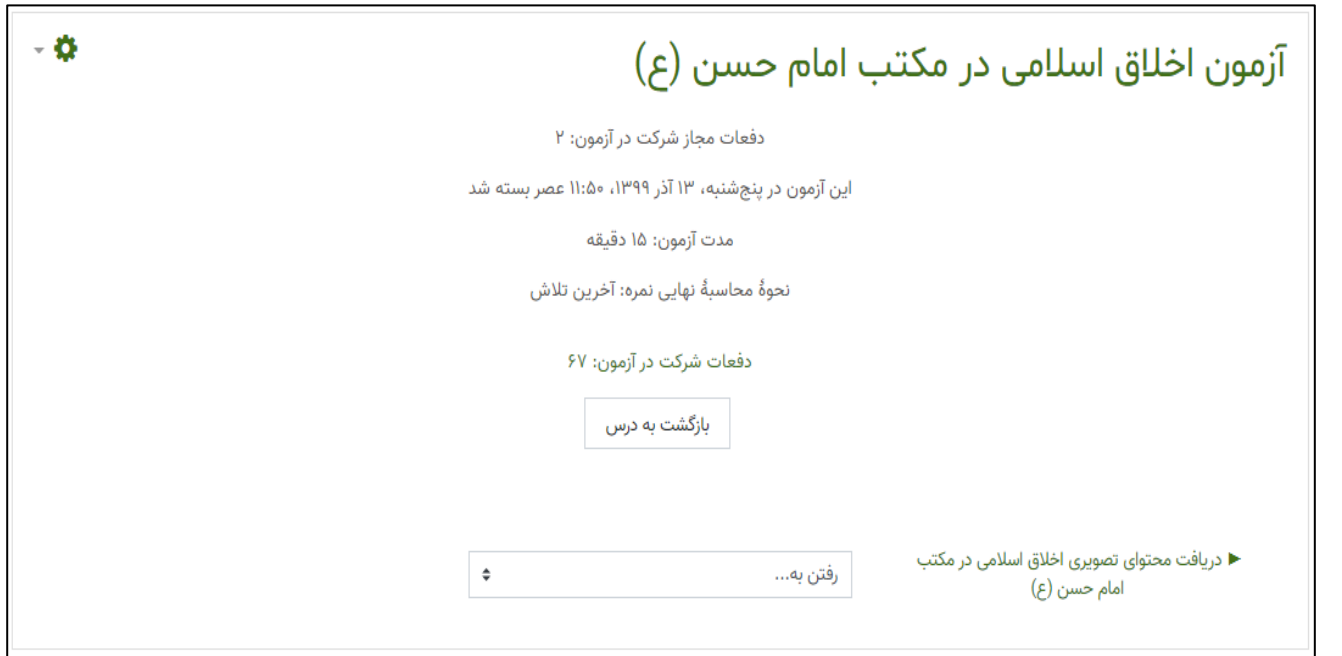

### **دریافت نمره و گواهی:** هر فراگیر می تواند بعد از گَذراندن دوره و گذراندن امتحان با مراجعه به لینک زیر <sub>http://my.sam-shahr.ir</sub> قسمت دوره های قطعی به صورت آنالین نمره خود را مشاهده و گواهی خود را دریافت نماید .

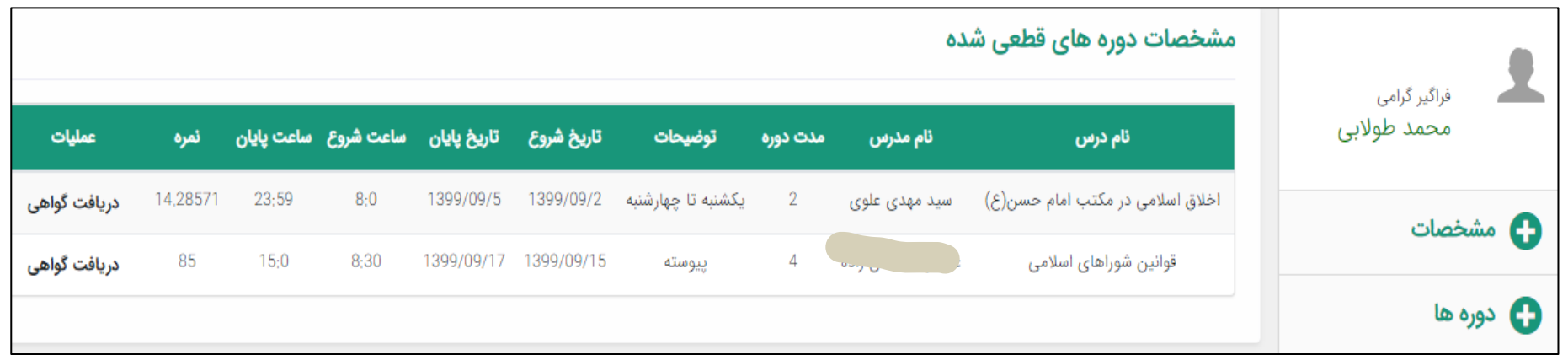

**گواهی دوره**وزارت کشور بسمەتعالى شماره گواهی: QOAFOYVI گواهی نامه آموزشی  $11499/09/19$ تاريخ صدور: کد درس: "دانش روشنی بخش اندیشه است" PRQ0009 سڌمان شهرداری ناو دهياری ٿائ ڪثور مرکز مطالعات و باندریزی شرمی وروسایی کوابی می شود؛ آقای / خانم <del>که ملایل</del> به شاره ملی است. دوره آموزشی **قوانین شورانیی اسلامی** (عمومی) را بر اساس مجوز شاره ۱۰۹۷۴ مورخ ۴/۰۴/۰۴ کارگروه رابسری آموزش وتوانمند سازی سازمان شهرداری <sup>ب</sup>ا و دهیاری <sup>با</sup>ی کثور به صورت غیر حضوری از ماریخ ۱۳۹۹/۰۹/۱۵ لغایت<br>۴/۰۴/۰۴/۰۴ کارگروه رابسری آموزش وتوانمند سازی سازمان شهرداری با و دهیاری بای کثور به صورت غیر ۱۳۹۹/۰۹/۱۷ به مدت ۴ ساعت با موفقیت به پایان رسانپده است.